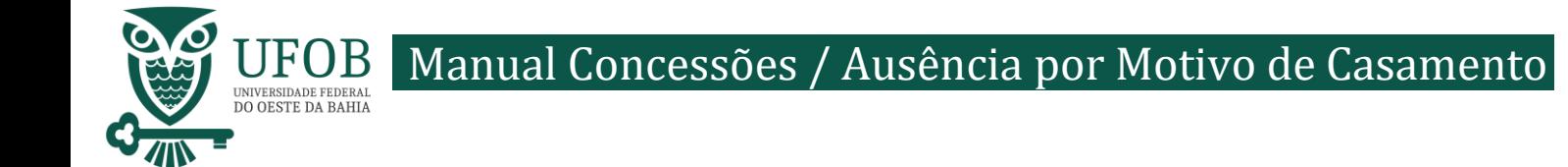

Este manual apresenta o passo-a-passo para solicitação da concessão de ausência, sem qualquer prejuízo, por motivo de casamento.

Base Legal:

*> Art. 97, da Lei nº 8.112, de 1990.*

A solicitação do cadastro de dependente deve ser realizada pelo SIGEPE, acesse via Portal do Servidor [\(https://servidor.sigepe.planejamento.gov.br\)](https://servidor.sigepe.planejamento.gov.br/)

Você será direcionado à página de *login*, digite o CPF e sua senha SIGEPE.

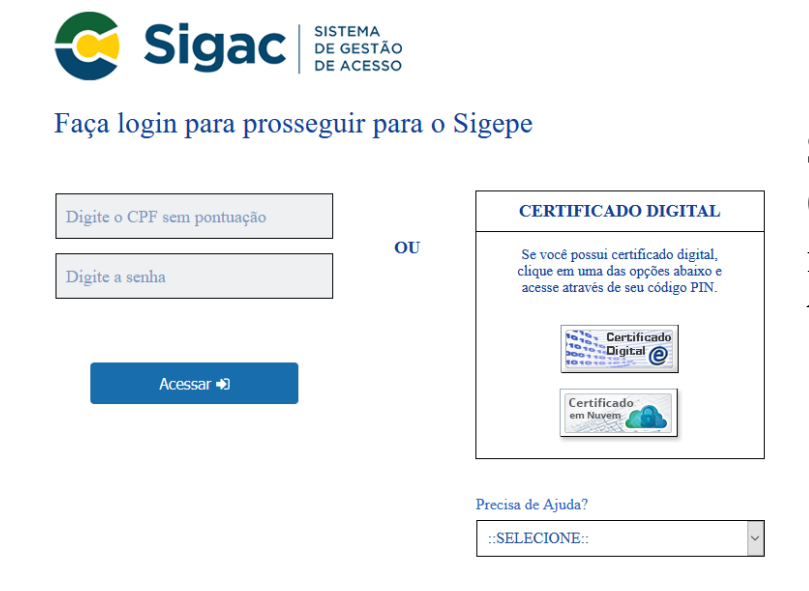

Servidores que possuem Certificado Digital podem realizar o login utilizando o token.

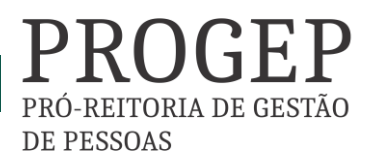

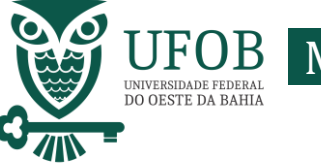

Manual Concessões / Ausência por Motivo de Casamento

Na área de trabalho do sistema clique no menu (três tracinhos) ao lado da palavra SIGEPE no canto superior esquerdo, após clique em "Requerimento".

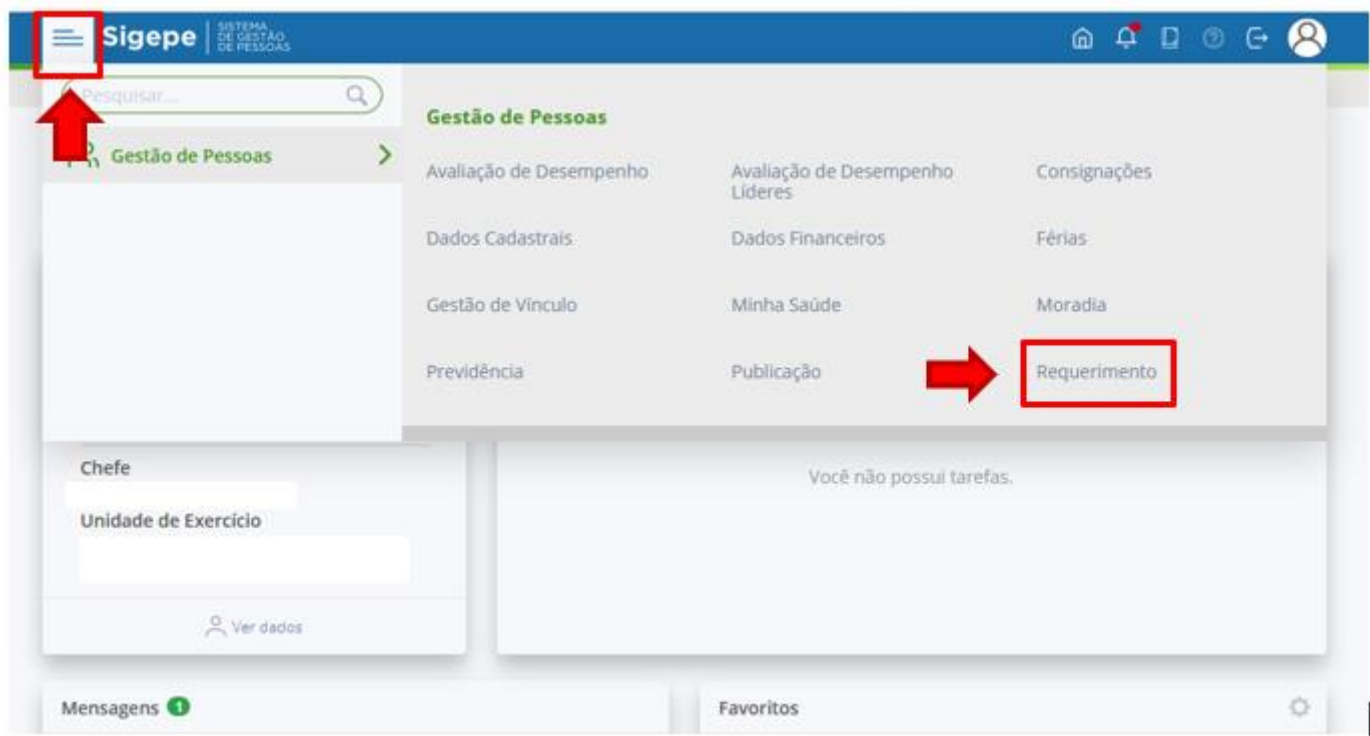

Você será redirecionado para:

**ÁREA DE TRABALHO DO SERVIDOR/PENSIONISTA > GESTÃO DE PESSOAS > REQUERIMENTO**

Na tela seguinte clique em "Solicitar".

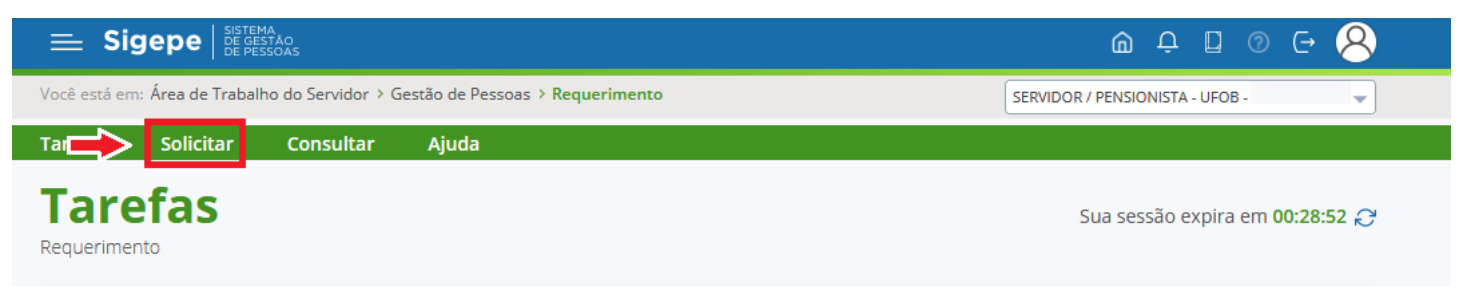

PRÓ-REITORIA DE GESTÃC

**DE PESSOAS** 

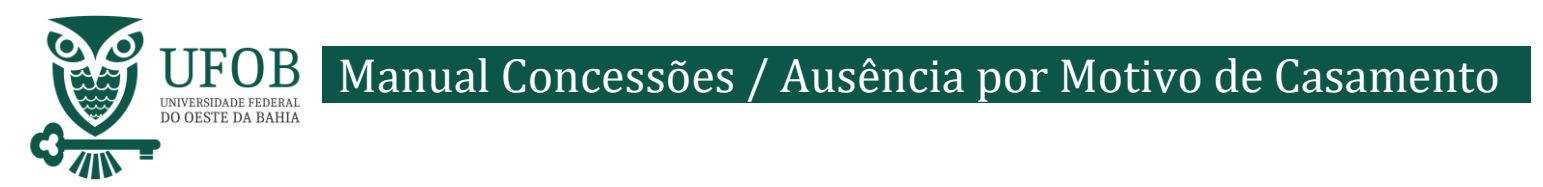

## Nesse momento clique em "Selecione outro Requerimento".

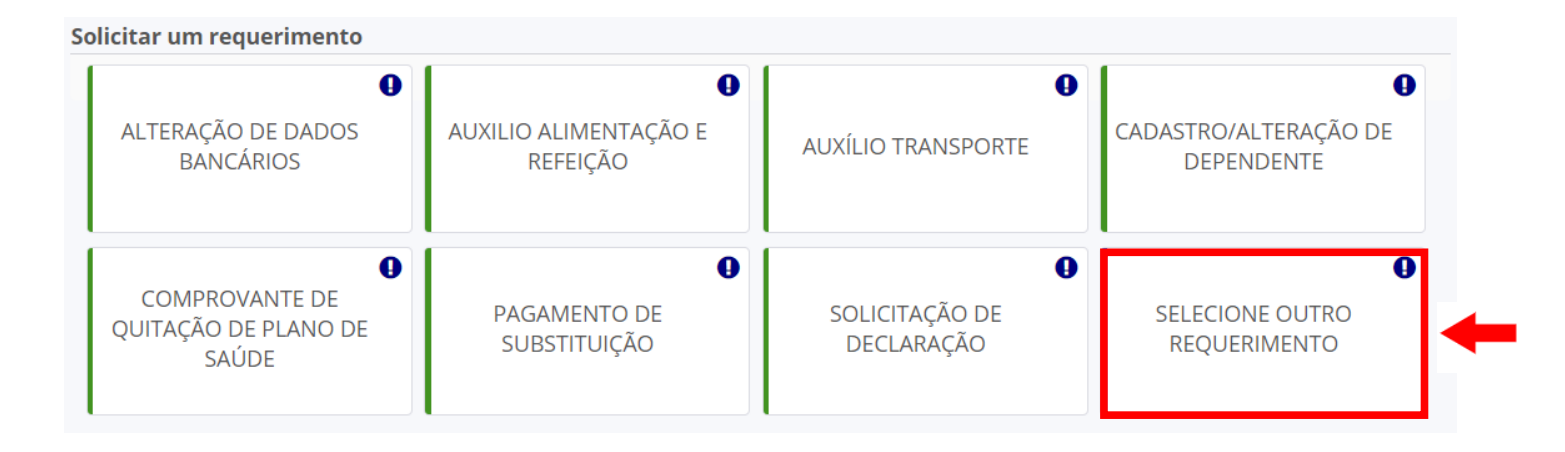

Em "Tipo de Documento" escolha "Ausência por Motivo de Casamento"

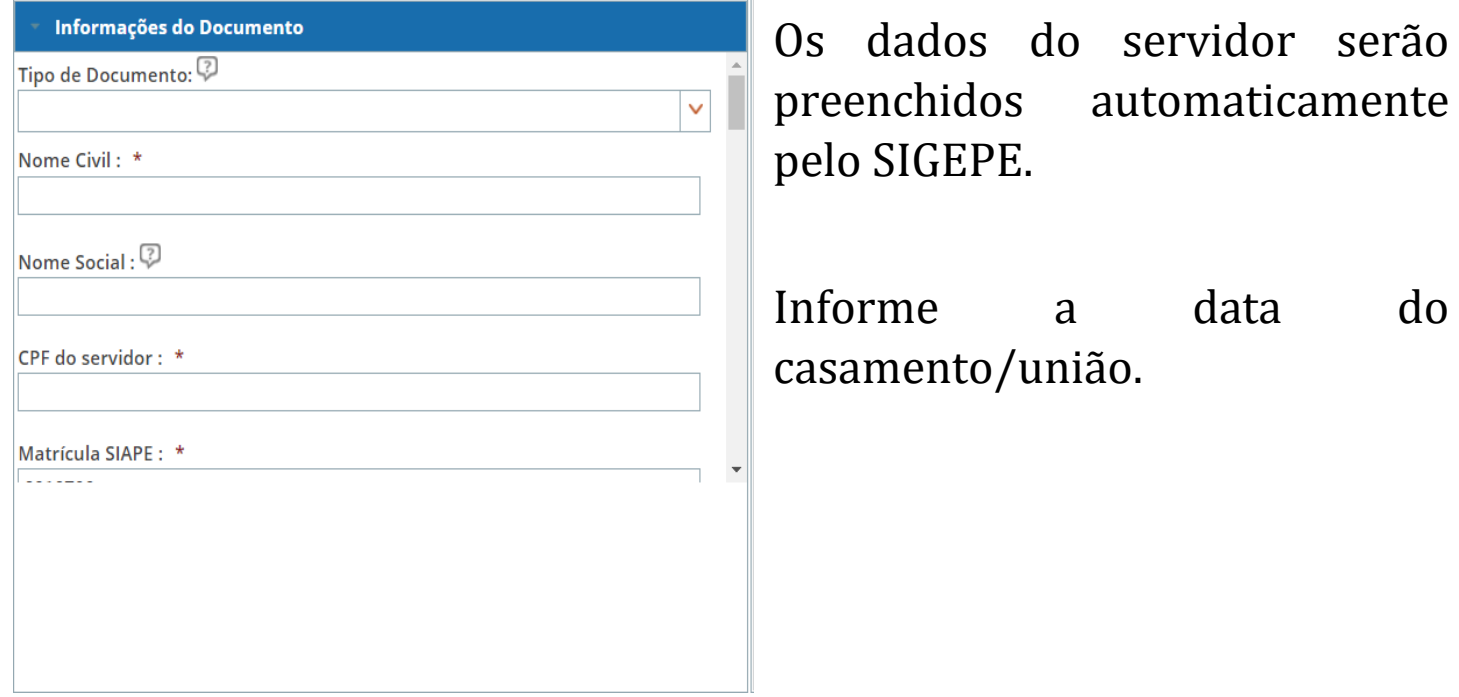

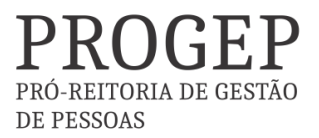

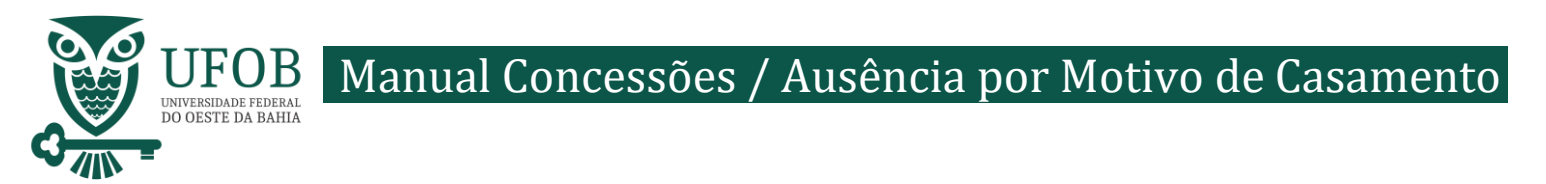

Depois de preencher os dados do Requerimento é necessário clicar em "Gerar Documento".

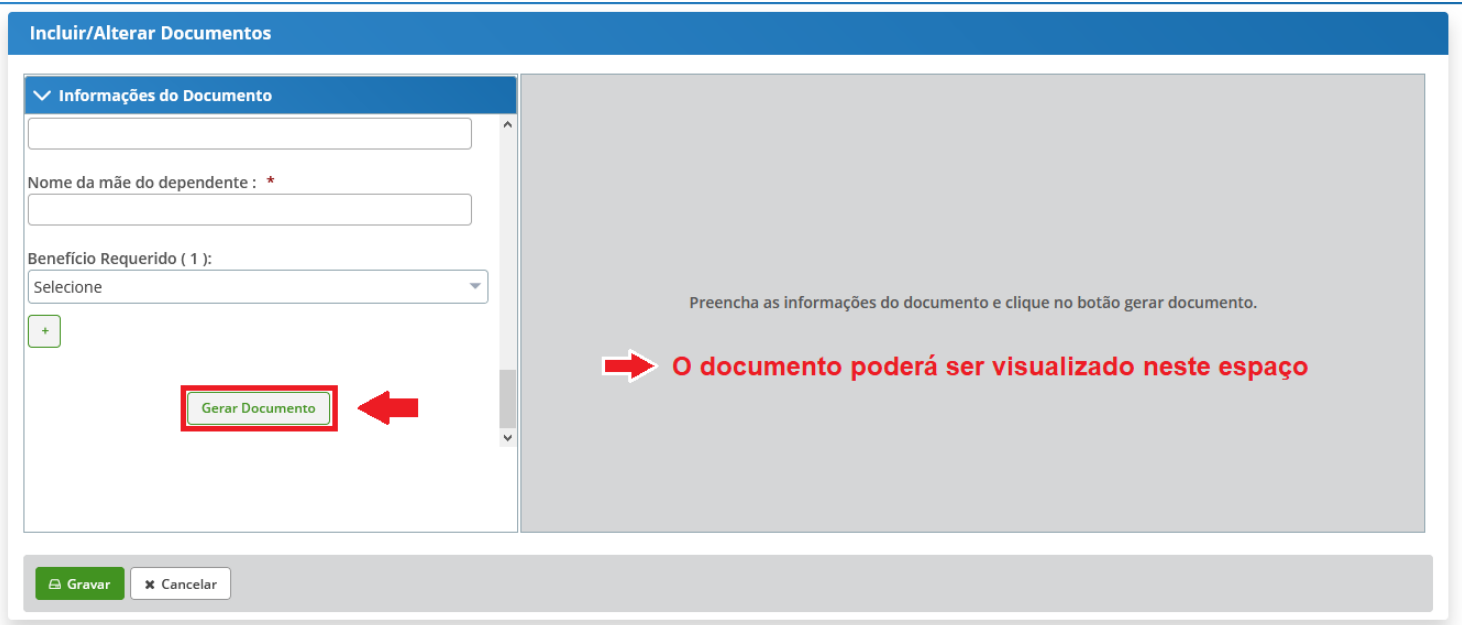

Depois de conferir as informações no documento gerado clique em "Gravar".

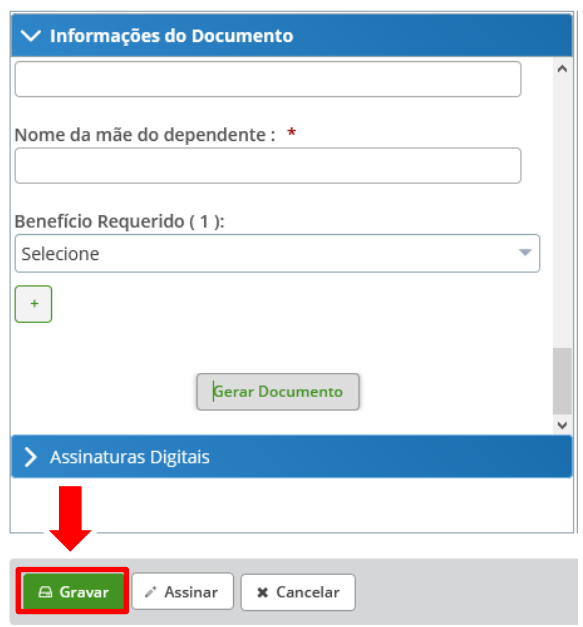

PRÓ-REITORIA DE GESTÃO **DE PESSOAS** 

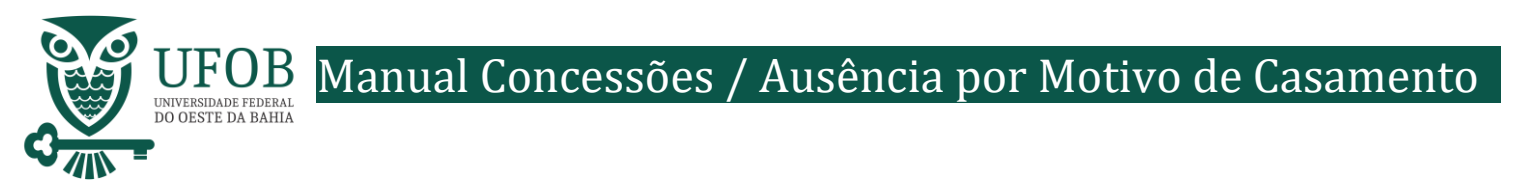

## Você será redirecionado para:

**ÁREA DE TRABALHO DO SERVIDOR/PENSIONISTA > GESTÃO DE PESSOAS > REQUERIMENTO>SOLICITAR**

Com o documento gravado o servidor deve incluir os documentos comprobatórios em "Incluir Anexos". Selecionando o "Tipo de Docomento a ser anexado. Os documentos devem ser scaneados em resolução 300dpi e salvos em formato PDF/A.

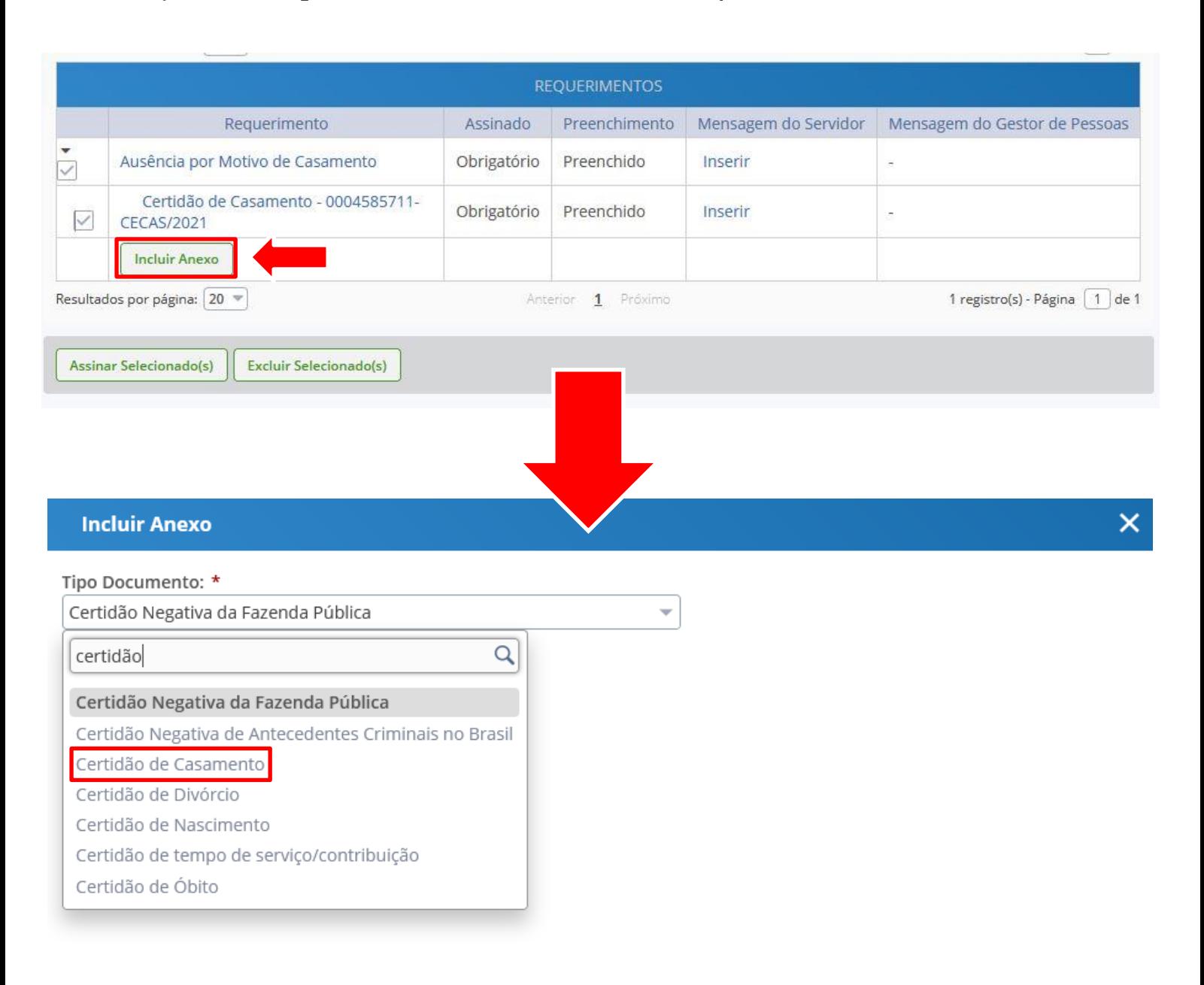

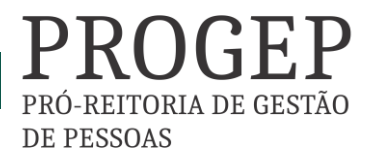

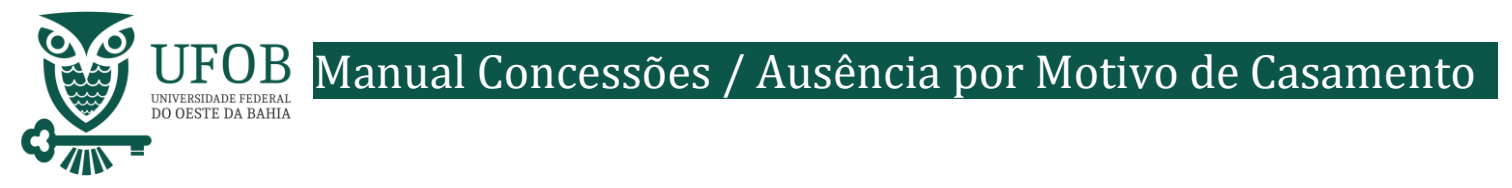

Selecione o arquivo a ser anexado clicando em "+ Anexar" e escolha o "Tipo de Conferencia", posteriormente clique em "Gravar".

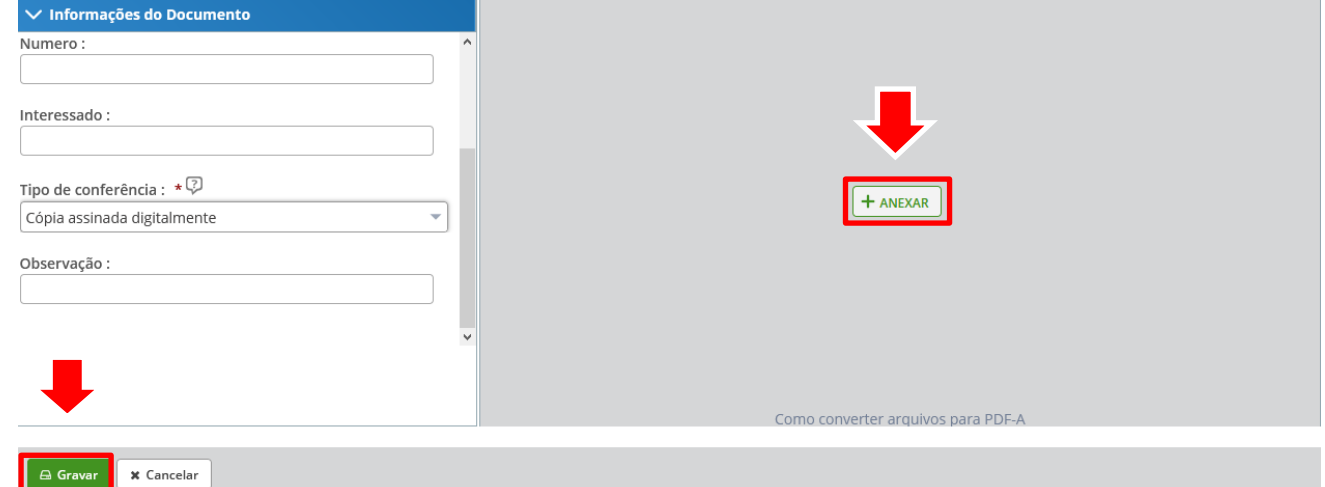

Assine o requerimento e o(s) anexo(s), selecionando os itens a serem assinados, e posteriormente clicando em "Assinar Selecionados".

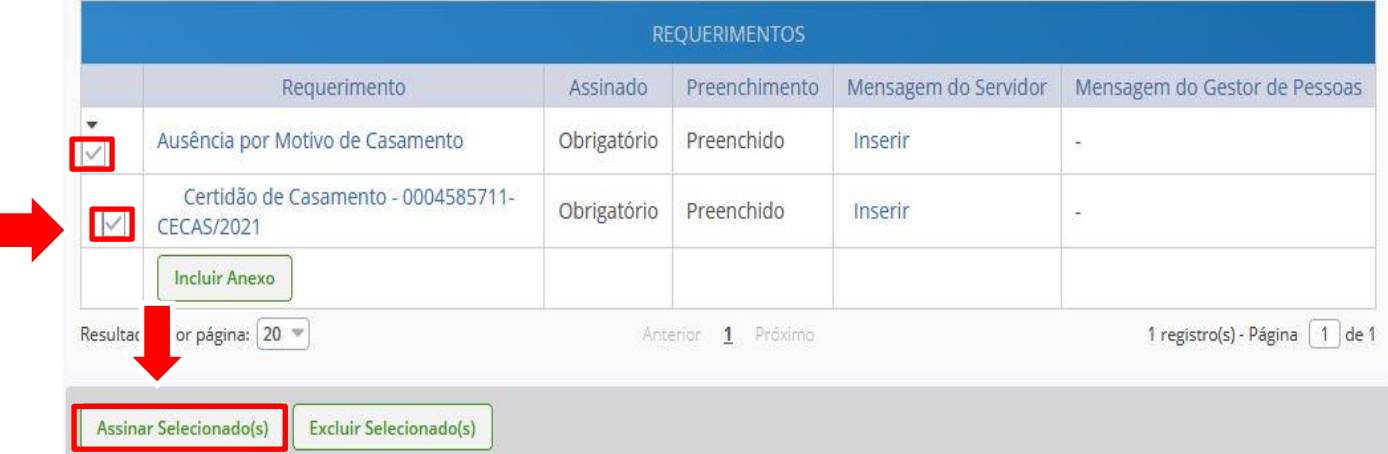

## Digite seu CPF e senha para assinar o(s) documento(s).

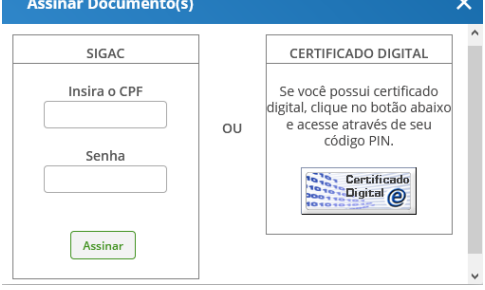

Servidores que possuem Certificado Digital podem realizar o login utilizando o token.

> PRÓ-REITORIA DE GESTÃO **DE PESSOAS**

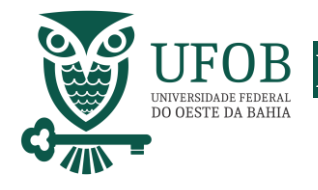

Manual Concessões / Ausência por Motivo de Casamento

Registre Ciência, selecionando o campo adqueado. Clique em "Envie para Análise" para encaminhar o requerimento para unidade de Gestão de Pessoas analisar.

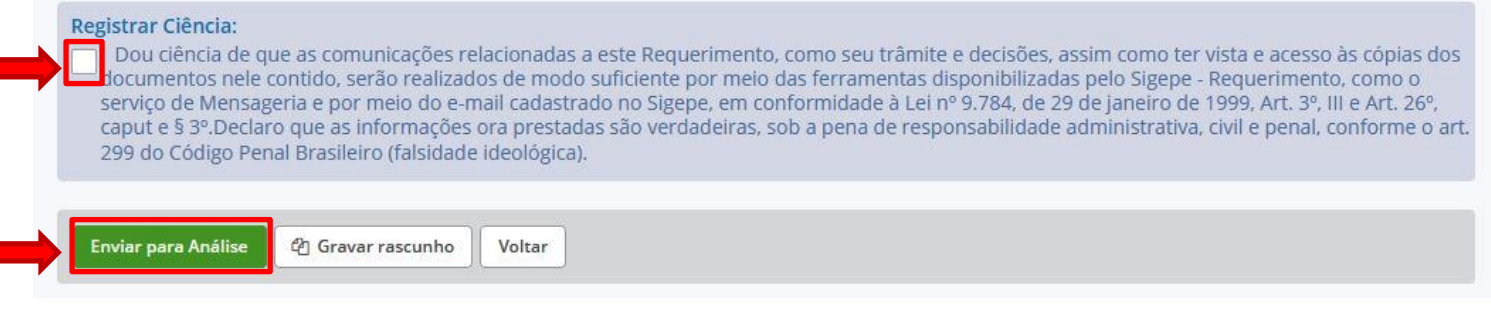

Orientações:

Caso o(a) servidor(a) tenha interesse em cadastrar o(a) companheiro(a) para fins de acompanhamento de pessoa da família, para dedução de imposto de renda, vinculação ao plano de saúde, deve-se utilizar o requerimento próprio para o cadastro de dependente via SIGEPE.

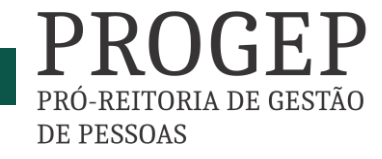